## The Run Plugin Hide Dialog plugin

Bob Zawalich April 27, 2021

Run Plugin Hide Dialog allows you to call another plugin and request that it hide its dialog. Only plugins that have been adapted to work this way will hide their dialog; unadapted plugins will handle the dialog display on their own.

This plugin will only run in Sibelius Ultimate 2021.2 or later.

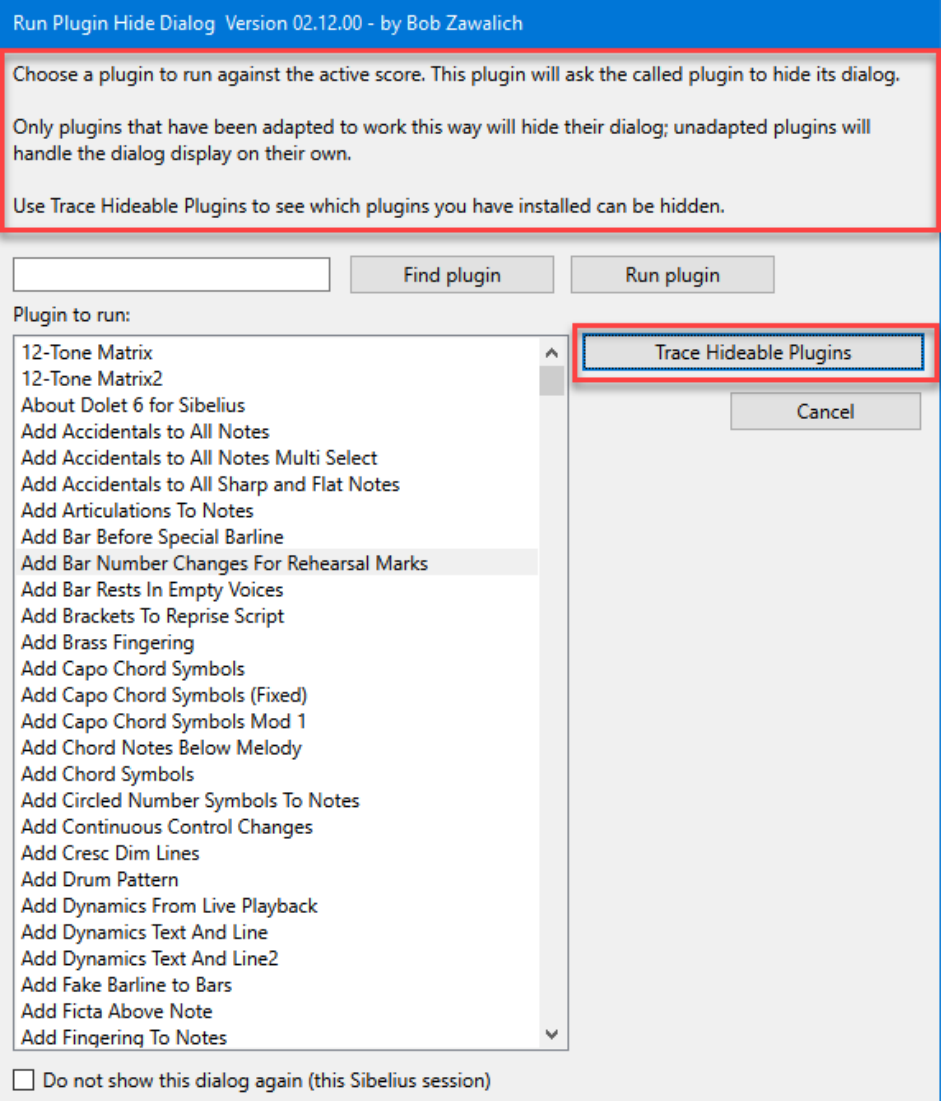

Many (but certainly not all) plugins I have written have a "Do not show dialog" checkbox (as this plugin does), but in almost all cases the dialog will always be shown the first time it is run in a Sibelius session.

My opinion has always been that if a plugin were to run immediately based on its previous settings, which the user may have totally forgotten having set, unexpected changes could be made to the scores, and bad things could happen.

In the process on working on the Execute Commands plugin, I found that it was often inconvenient to run a macro that called plugins where the plugin dialogs would come up at least once, so I wanted to adapt some plugins so they could, at the user's own risk, run without a dialog appearing at any time.

In almost all cases the dialog will still appear if there is no selection, so there will still be a way that the dialog can be made to appear.

I had updated the plugin X Y Offset to provide a  $3<sup>rd</sup>$  hiding option, where once set, the dialog will be hidden always unless there is no selection, and I planned to incorporate this into other plugins.

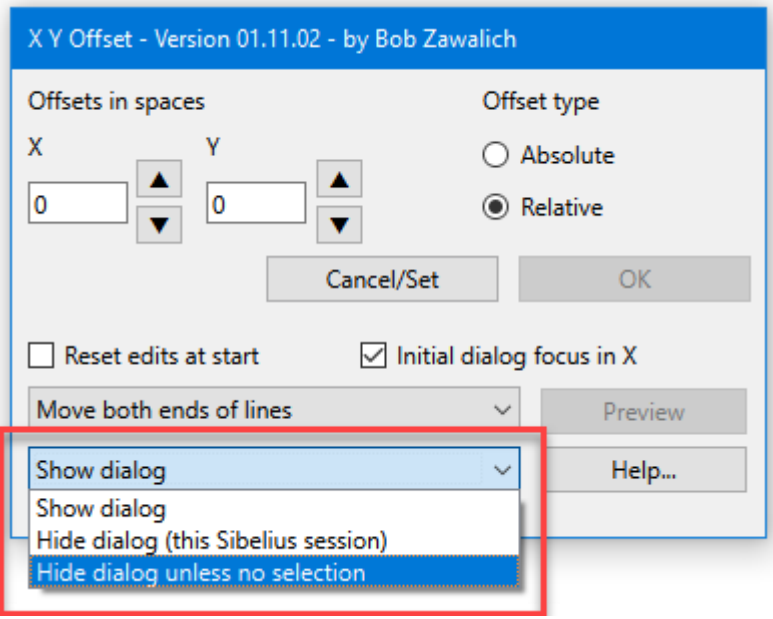

I soon discovered that there are a lot of variations in plugins for how hiding is implemented, and it appeared too difficult to make these kinds of changes to all the plugins that hide dialogs.

Instead, I came up with a scheme used in the new cmdutils plugin to allow one plugin to call another one and ask it to hide its dialog if possible. It turned out to be simpler to make these kinds of changes to plugins that it would be to make XY Offset type changes, and it has the advantage that running a plugin in this manner only changes the hide dialog state while the plugin is being run. Its global settings are not changed.

Cmdutils has a command called RunPluginHideDialog, and this plugin uses that command to do what it does. This plugin requires that cmdutils is also installed, and it will issue a warning if it is not installed.

As a way to make it easier to know which plugins support being called in this way, there is a "Trace Hideable Plugins" button that will tell you which plugins installed on your machine support hiding in this way.

At the moment (April 2021) the following plugins have been updates so they can be called to hide their dialogs (# 1 is missing because it is not published). You will most likely need to update any copies of these plugin you have already installed if you want to take advantage of this feature.

2. Add Cresc Dim Lines - C:\Users\Robert\AppData\Roaming\Avid\Sibelius\Plugins\Lines\AddCrescDimLines.plg

- 3. Add Interval C:\Users\Robert\AppData\Roaming\Avid\Sibelius\Plugins\Notes and Rests\AddInterval.plg
- 4. Adjust Stem Lengths C:\Users\Robert\AppData\Roaming\Avid\Sibelius\Plugins\Notes and Rests\AdjustStemLengths.plg
- 5. Bracket Text C:\Users\Robert\AppData\Roaming\Avid\Sibelius\Plugins\Text\BracketText.plg
- 6. Change Selected Barlines C:\Users\Robert\AppData\Roaming\Avid\Sibelius\Plugins\Downloads New\ChangeSelectedBarlines.plg
- 7. Exchange Staff Contents C:\Users\Robert\AppData\Roaming\Avid\Sibelius\Plugins\Composing Tools\ExchangeStaffContents.plg
- 8. Filter With Deselect C:\Users\Robert\AppData\Roaming\Avid\Sibelius\Plugins\Filter and Find\FilterWithDeselect.plg
- 9. Flip Selected Notes C:\Users\Robert\AppData\Roaming\Avid\Sibelius\Plugins\Notes and Rests\FlipSelectedNotes.plg
- 10. Flip Selected Notes No Dialog C:\Users\Robert\AppData\Roaming\Avid\Sibelius\Plugins\Notes and

## Rests\FlipSelectedNotesNoDialog.plg

11. Run Plugin Hide Dialog - C:\Users\Robert\AppData\Roaming\Avid\Sibelius\Plugins\Batch Processing\RunPluginHideDialog.plg

12. String Harmonics - C:\Users\Robert\AppData\Roaming\Avid\Sibelius\Plugins\Notes and Rests\StringHarmonics.plg

13. String Harmonics Sounding Pitch - C:\Users\Robert\AppData\Roaming\Avid\Sibelius\Plugins\Notes and Rests\StringHarmonicsSoundingPitch.plg 14. X Y Offset - C:\Users\Robert\AppData\Roaming\Avid\Sibelius\Plugins\Navigation\XYOffset.plg

If you use this plugin, or the equivalent command in utils.plg, to run a plugin without a dialog you must make sure that the called plugin has its dialog settings the way you want them to be, even when it is the first time the plugin is run in a Sibelius session.

This may be used only at your own risk, so please ensure that this works the way you want it to.